#### **Dr.Hook – an instrumentation tool CO**

by Sami Saarinen Mats Hamrud, Deborah Salmond & John Hague @ECMWF, Reading, UK (June 15, 2005 FMI)

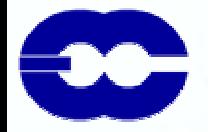

### **What is Dr.Hook ?**

#### $\texttt{\texttt{a}}$  A Fortran & C-callable instrumentation library to

- $\circ$  Trap run-time problems
- $\circ$  Gather performance profile info per subroutine
	- <sup>o</sup> Wall-clock or CPU-times
	- <sup>o</sup> Mflop/s & MIPS –rates (on some machines)
	- <sup>o</sup> Memory usage profiling (on some machines)
	- <sup>o</sup> Watchpoints for memory region(s) overwrites
- $\Box$  The basic feature: keep track of the calling tree
	- For every M PI-task and OpenM P-thread
	- Upon error (when caught via Unix-signals) tries to print the current active calling tree
	- The system specific traceback can also be printed
- $\Box$  System independent with low overhead  $\circ$  Basic < 1%, with MFlop/s counters ~ 1% (Power4)

# **What is Dr.Hook ? (cont'd)**

- A traceback can also be printed at any time accompanied with memory, CPU, paging, wall-clock etc. info
- $\Box$  Run-time profile information
	- At exit prints gprof-like flat profile report for every instrumented routine per MPI-task
	- $\circ$  Each thread shown separately
	- Either wall-clock or CPU-time based
	- Mflop/s & MIPS-rates available

## **What is Dr.Hook ? (cont'd)**

 $\textcolor{red}{\mathsf{u}}$  Run-time memory profile information

- On some machines (like IBM Power-series) we have intercepted Fortran90 ALLOCATE & DEALLOCATE (and all C-routines in ODB) with our own memory allocation routines to let Dr.Hook to keep track of memory usage per subroutine
- $\circ$  A useful way to find out memory leaks
- $\Box$  The latest feature is to watch arrays (or contiguous pieces of memory) being accidentally overwritten Finds the routine which does the overwrite o Checking is done by checking against 4-byte CRC32 cryptographic key for each watch-region

## **Motivation of having Dr.Hook**

- Upon error IFS sometimes hangs and doesn't print any information about where the failure occurred
- May print misleading t raceback from a non-computational thread, like (typical to nearly every Unix-system):
	- 0: Signal received: SIGINT Interrupt
	- 0: Traceback:
	- 0: Location 0x0000377c
	- 0: Offset 0x00000868 in procedure *pm\_async\_thread*
	- 0: Offset 0x000000a4 in procedure \_pthread\_body
	- 0: --- End of call chain ---

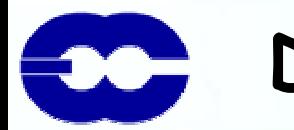

#### **Dr.Hook traceback**

 When Dr.Hook is enabled, the traceback is much more informative, indented and up to date than system trbk  $\circ$  depends on program's Dr.Hook instrumentation level

**0:[myproc#1,tid#1,pid#90320]: Received signal#2 (SIGINT) ; Memory: 219145K … 0:[myproc#1,tid#1,pid#90320]: MASTER 0:[myproc#1,tid#1,pid#90320]: CNT0 0:[myproc#1,tid#1,pid#90320]: SU0YOMB 0:[myproc#1,tid#1,pid#90320]: SUPHY 0:[myproc#1,tid#1,pid#90320]: SUPHEC 0:[myproc#1,tid#1,pid#90320]: SUECRAD 0:[myproc#1,tid#1,pid#90320]: RRTM\_KGB7**

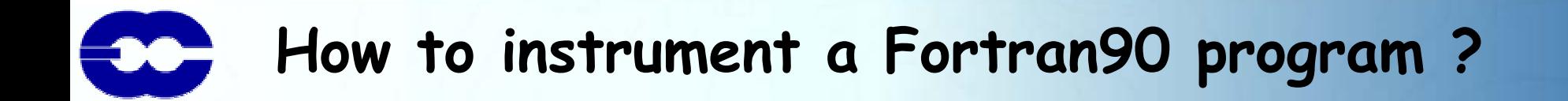

SUBROUTINE SUB USE YOMHOOK, ONLY : LHOOK, DR\_HOOK IMPLICIT NONE

REAL(8) :: ZHOOK\_HANDLE ! Must be a local (stack) variable

- !– The very first statement in the subroutine IF (LHOOK) CALL DR\_HOOK('SUB',0,ZHOOK\_HANDLE)
- !--- Body of the routine goes here ---
- !– Just before RETURNing from the subroutine IF (LHOOK) CALL DR\_HOOK('SUB',1,ZHOOK\_HANDLE)

END SUBROUTINE SUB

7

### **How to instrument a C-program ?**

#incl ude "drhook.h" /\* ifsaux/include/drhook.h" \*/ /\* You normally still need a Fortran90 main program  $\otimes$  \*/ void subname( )

DRHOOK\_START(subname);

 $/*$  or DRHOOK\_START\_BY\_STRING("subname");  $*$ 

/\* Body of the routine goes here \*/

DRHOOK\_END(0);

{

{

}

}<br>}

### **Dr.Hook profiling information**

- When Dr.Hook is enabled, it can also be asked to gather wall-clock (or CPU-time) information about routines being instr umented
- $\Box$  Profile is printed at exit, one (text)file per MPI-task :

Profiling i nformation for program='./MASTER' (# of routi nes=506):

Wall-time is 2.75 sec on proc#1 (2 procs, 3 thr eads)

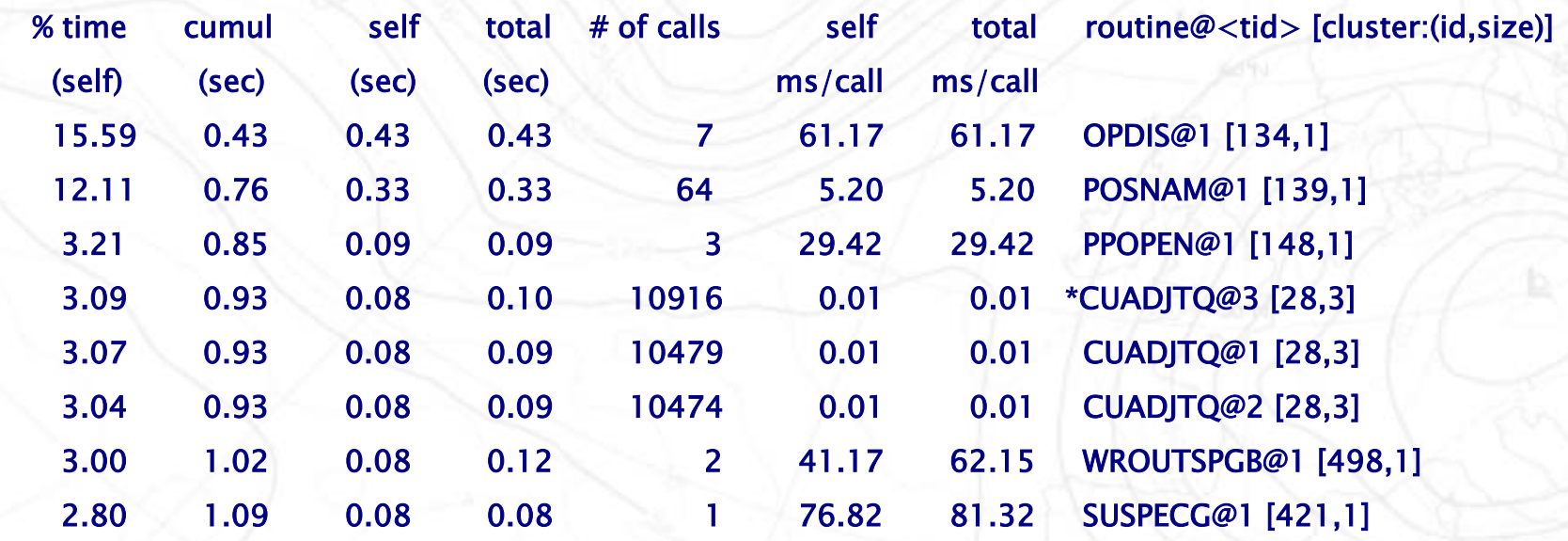

### **Dr.Hook profiling information (cont'd)**

#### When Mflop/s counter is enabled, the following output can be produced:

Profiling inf ormation f or program='/fd b/eg7t/bin/ifsMASTER', myproc#1 (# of instrumented routines called = 859): Instrumentation started : 20031201 171315Instrumentation ended : 20031201 173631Wall–time is 1247.54 sec on proc#1, 401 MFlops (ops#500104\*10^6), 1358 MIPS (ops#1694634\*10^6) (32 procs, 4 threads) Thread#1: 1241. 6 6 sec (99.53%), 124 MFlops (ops#153788\*10^6), 605 MIP S ( ops#75137 6\*10^6) Thread#2: 505. 01 sec (40.4 8%), 228 MFlops (ops#115265\*10^6), 622 MIP S ( ops#31426 8\*10^6) Thread#3: 504.12 sec (40.41%), 229 MFlops (ops#115330\*10^6), 626 MIP S ( ops#315331\*10^6) Threa d # 4: 502.39 sec (40.2 7%), 230 MFlops (ops#115722\*10^6), 624 MIP S ( ops#31365 9\*10^6)

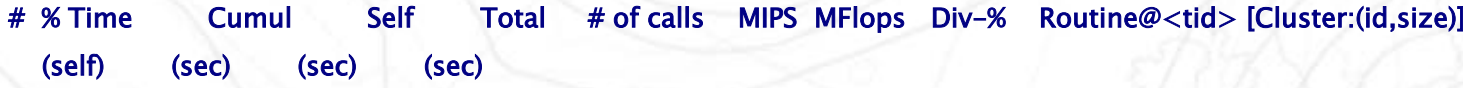

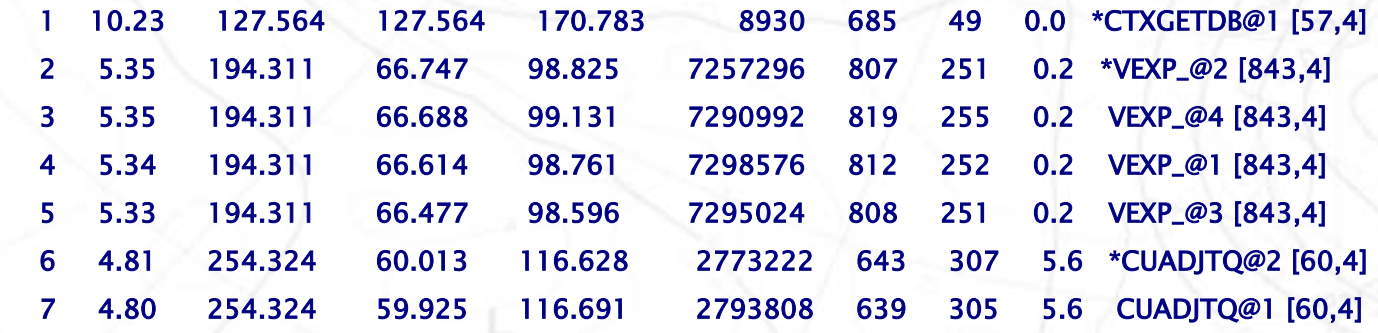

### **Status of Dr.Hook with IFS (now CY29R2)**

- Dr.Hook resides in library libifsaux.a <sup>o</sup> In standalone Dr.Hook and/or ODB installations in libdrhook.a
- $\Box$  The CY28 was the first IFS-cycle, where the almost the whole suite had been instrumented with Dr.Hook <sup>o</sup> Instrumentation can b e done automatically with Perl-script
- $\texttt{\texttt{m}}$  In CY28R1 Dr.Hook had improved performance and due to this low basic overhead, the calling tree-tracer was switched ON by default on our operational environment
- $\Box$  In CY28R2 had much cheaper Mflop/s-rate monitoring in CY28R2+ we had much more calls instrumented
- CY28R4 saw memory profiling & CY29R2 watch points

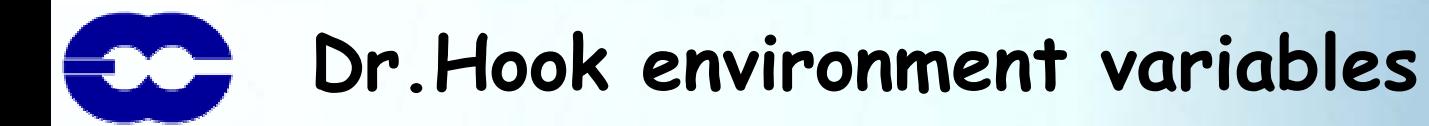

- $\Box$  Enable Dr.Hook (call-tree/traceback only  $\rightarrow$  cheap) o DR\_HOOK=1
- $\Box~$  Enable wall-clock time profiling information upon exit o DR\_HOOK\_OPT=prof
	- The profile will be written to files drhook.prof.<1..nproc>
- Redirect the profile-file to /path/file.<1..nproc> DR\_HOOK\_PROFILE=/path/file
- $\Box$  Restrict output to MPL-task MYPROC=1 DR\_HOOK\_PROFILE\_PROC=1
- Collect HPM (Mflop/s & MIPS) information DR\_HOOK\_OPT=hpmprof or mflops

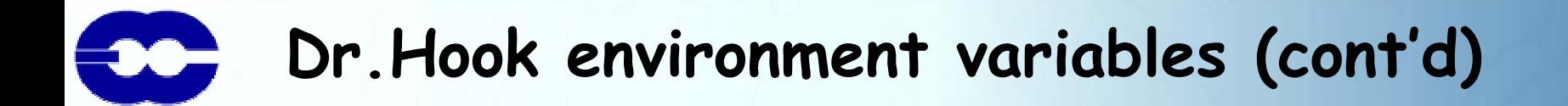

- $\Box$  Collect CPU-profile information DR\_HOOK\_OPT=cpuprof
- $\Box$  Print profiling information from routines that consume (self) at least (say) 0.5% of the total time DR\_HOOK\_PROFILE\_LIMIT=0.5
- Collect memory and CPU-time information DR\_HOOK\_OPT="memory,cputime"
- $\Box$  Collect wall-clock time, heap & stack o DR\_HOOK\_OPT="wall heap stack"
- $\Box$  Create memory profile & wall clock profile separately  $\circ$  DR\_HOOK\_OPT="wallprof,memprof"

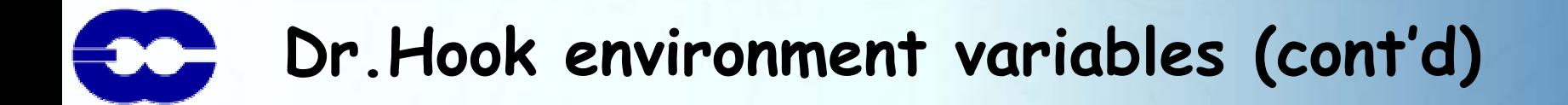

- Catch also Unix-signal number 1 (=SIGHUP) DR\_HOOK\_CATCH\_SIGNALS=1
- Ignore Unix-signal 8 (=SIGFPE) from Dr.Hook DR\_HOOK\_IGNORE\_SIGNALS=8
- $\Box$  Instead of including just the instrumented subroutine name as an entry in the profile, all calling trees of that routine (up to certain depth; def.=50) can be included as distinct callpath entries in profile:
	- $\circ$  DR\_HOOK\_OPT="wallprof,callpath"
	- o DR\_HOOK\_CALLPATH\_DEPTH=5
	- $\circ$  Use sparingly  $\rightarrow$  currently lots of overhead

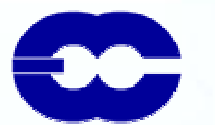

#### **How to get an instantaneous calling tree ?**

INTEGER(4) :: IOUNIT, ITID, IOPT, INDENT INTEGER(4),EXTERNAL :: GET\_THREAD\_ID

 $IOUNIT = 0$  ! Fortran I/O-unit, say stderr  $ITID = GET\_THREADID() ! 1 ... numthreads$  $IOPT = 2$  $INDEX = 0$  ! Modified during the call

CALL C\_DRHOOK\_PRINT(IOUNIT, ITID, IOPT, INDENT)

! After this the variable INDENT equals to no. of routines seen in the traceback

### **Activating Dr.Hook system signal handler only**

- You should enforce catching of Unix signals, even if DR HOOK has not been set to 1
- $\Box$  It is highly recommended to have the following call
	- CALL C\_DRHOOK\_INIT\_SIGNALS(1)
	- after MPI-initialization
- Although this may not provide you Dr.Hook's own call-trace upon abnormal exit (i.e. you had DR\_HOOK=0), it would still try to produce the system specific traceback – this is often better than nothing

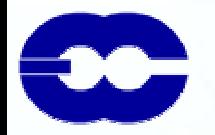

### **An example of Dr.Hook watch point**

USE yomhook, ONLY : LHOOK, DR\_HOOK USE y omwatch IMPLICIT NONE REAL( 8) :: ZHOOK INTEGER B(1), ARRAY(100) COMMON /AREA/ B,ARRAY  $ARRAY(1:100) = 1$ CALL DR\_HOOK\_WATCH ('ARRAY',ARRAY,LDABORT=.TRUE.) CALL DR\_HOOK('WATCH\_SECTION',0,ZHOOK) B(1:10) = 0 ! *Bang!!* Overwrites the 9 first elements of ARRAY, too ! Next Dr.Hook call inline detects the overwrite and aborts CALL DR\_HOOK('WATCH\_SECTION',1,ZHOOK)

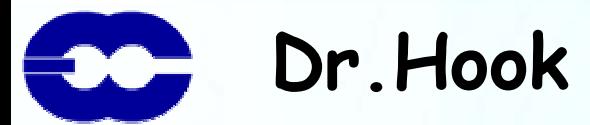

### **Dr.Hook availability**

 With Mflop/s (HPM-)monitor  $\, \circ \,$  IBM Power4 (by John Hague/Bob Walkup)  $\circ$  Cray X1 (by Bob Carruthers)

#### $\blacksquare$ Other platforms (without HPM) i.e. tried on these :

- o IBM Power3
- Linux (Pentium & AMD Opteron)
- o SGI/MIPS
- Fujitsu VPP5000

Portable to virtually any Unix-platform

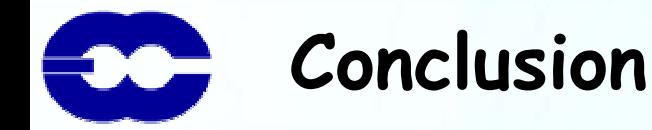

#### Dr.Hook has become an invaluable tool for ECMWF to

- $\circ$  Detect programming errors
- Find out performance statistics and especially Mflop/s
- $\circ$  Chase memory leaks and memory overwrites
- $\Box$  ECMWF operational & research IFS forecasting and 4DVAR environments have DR\_HOOK set to 1 all the time despite minor overheads, since
	- $\circ$  Upon failure we at least normally get a very accurate traceback, and a hunch on what might have gone wrong
- $\Box$  Dr.Hook will also help us in computer benchmarking, since we can now reliably compare performance profiles information between different vendors